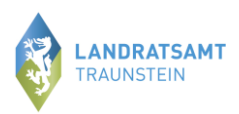

# **Anleitung zur Mitteilung des Tierbestandes (Bestandsveränderungen)**

**Bitte melden Sie sich hierzu in der HIT-Datenbank an. Über das Auswahlmenü links oben gelangen Sie auf die Tierarzneimitteldatenbank (TAM-Datenbank).**

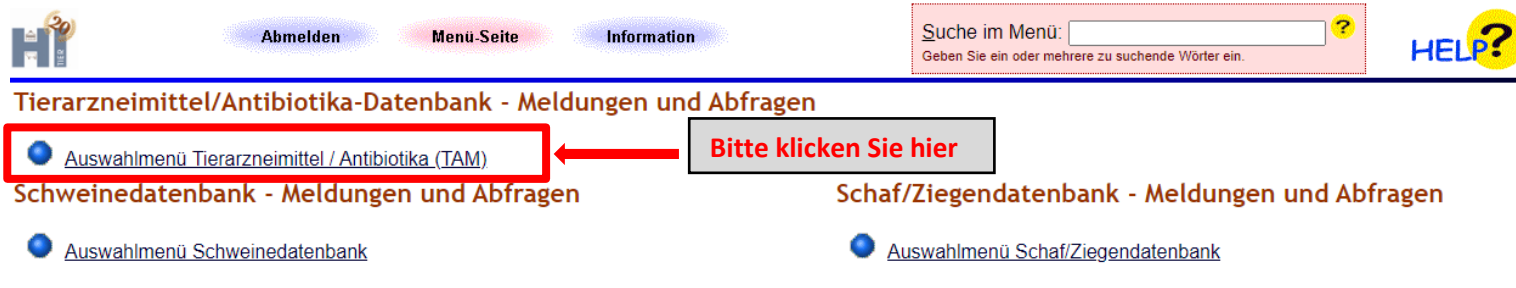

**Die Eingabe des Tierbestandes/Bestandveränderungen (§ 55 Absatz 2 TAMG) erfolgt über die Auswahlmöglichkeit** *"Vorschlag/Übernahme Tierbestand/-veränderungen aus VVVO-Meldungen für Rinder***":**

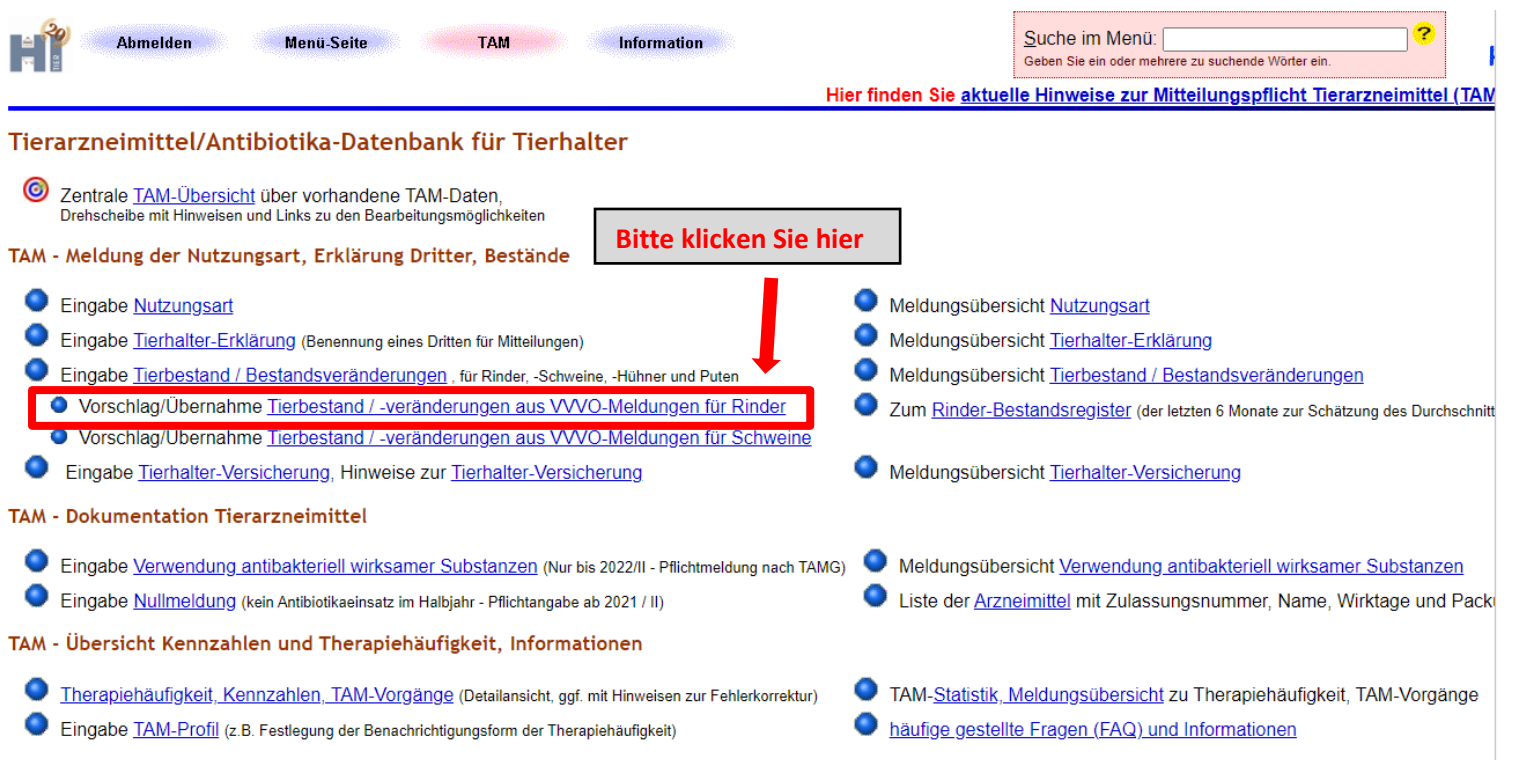

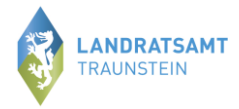

**Mit Klick auf "***Vorschlag/Übernahme Tierbestand/-veränderungen aus VVVO-Meldungen für Rinder"* **gelangen Sie in die unten gezeigte Ansicht.**

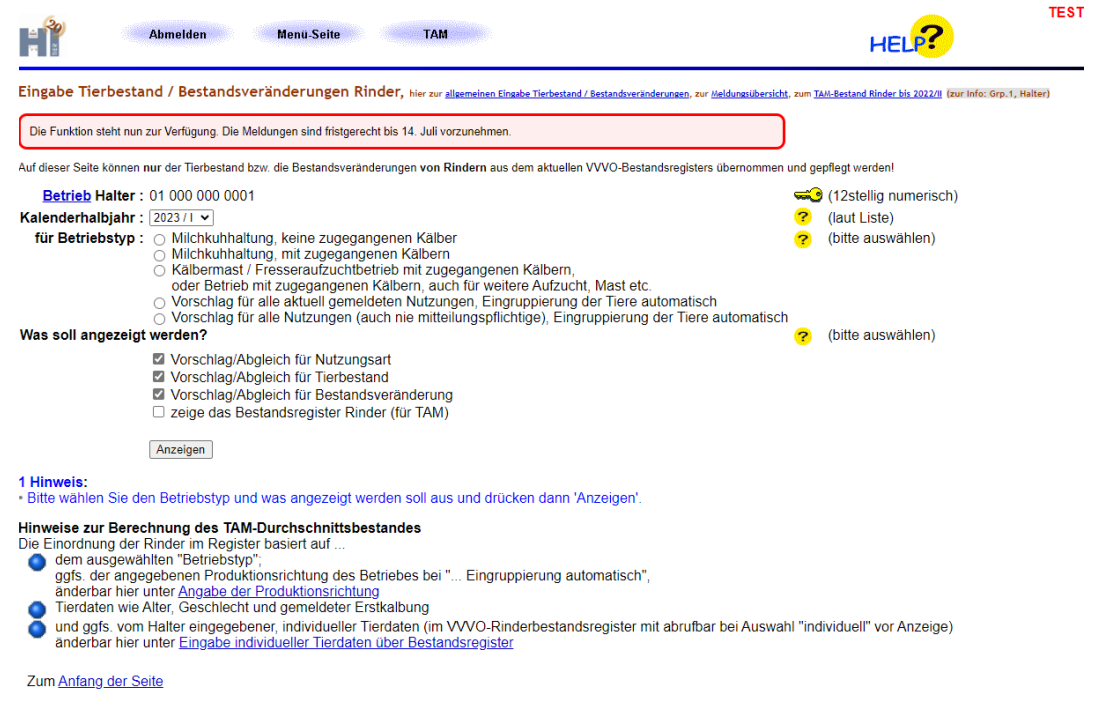

## **1. Bitte wählen Sie nun zuerst das entsprechende Halbjahr (zurückliegende Halbjahr) aus, für das die Meldung zu Tierbestand/Bestandsveränderung erfolgen soll.**

### **2. Darunter müssen Sie die gemeldete Nutzungsart auswählen.**

Eingabe Tierbestand / Bestandsveränderungen Rinder, hier zur <u>allgemeinen Eingabe Tierbestand / Bestandsveränderungen</u>, zur Meldungsübersicht, zum TAM-Bestand Rinder bis 2022/II (zur Info: Grp.1, Halter)

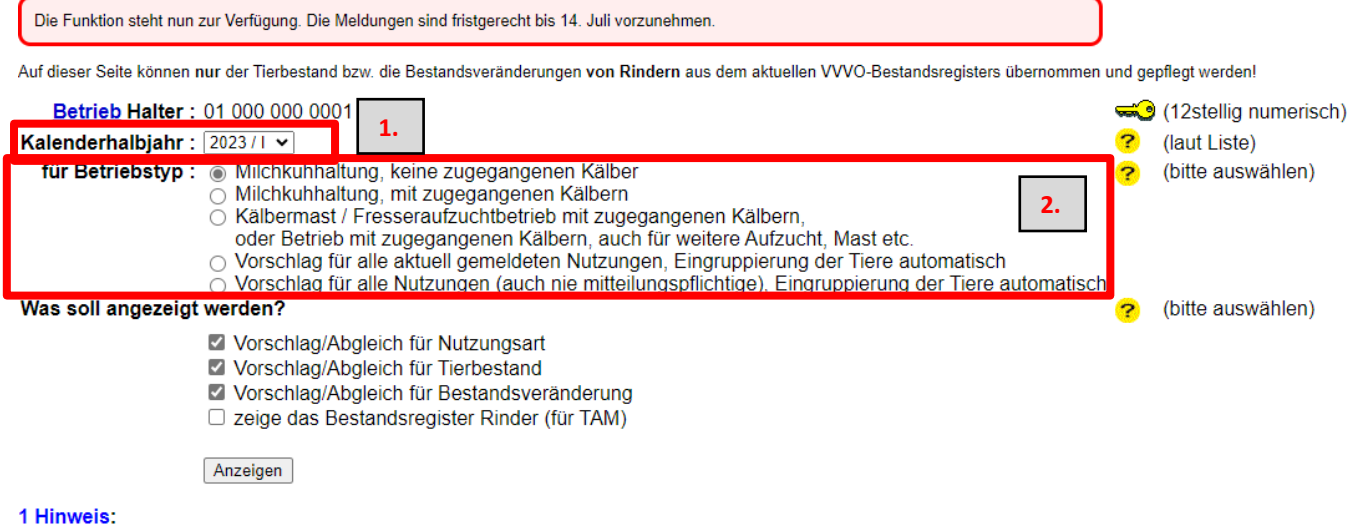

#### · Bitte wählen Sie den Betriebstyp und was angezeigt werden soll aus und drücken dann 'Anzeigen'.

#### Hinweise zur Berechnung des TAM-Durchschnittsbestandes

Die Einordnung der Rinder im Register basiert auf

dem ausgewählten "Betriebstyp"

ggfs. der angegebenen Produktionsrichtung des Betriebes bei "... Eingruppierung automatisch",

- änderbar hier unter Angabe der Produktionsrichtung Tierdaten wie Alter, Geschlecht und gemeldeter Erstkalbung
- 
- und ggfs. vom Halter eingegebener, individueller Tierdaten (im VVVO-Rinderbestandsregister mit abrufbar bei Auswahl "individuell" vor Anzeige) änderbar hier unter Eingabe individueller Tierdaten über Bestandsregister

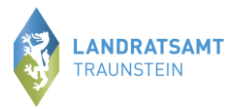

### Wenn das Halbjahr und die Nutzungsart festgelegt ist. Folgt ein Klick auf "Anzeigen" und es öffnet sich darunter folgende Maske/Aufstellung.

Eingabe Tierbestand / Bestandsveränderungen Rinder, hier zur <u>allgemeinen Eingabe Tierbestand / Bestandsveränderungen</u>, zur <u>Meldungsübersicht</u>, zum TAM-Bestand Rinder bis 2022/11 (zur Info: Grp.1, Halter)

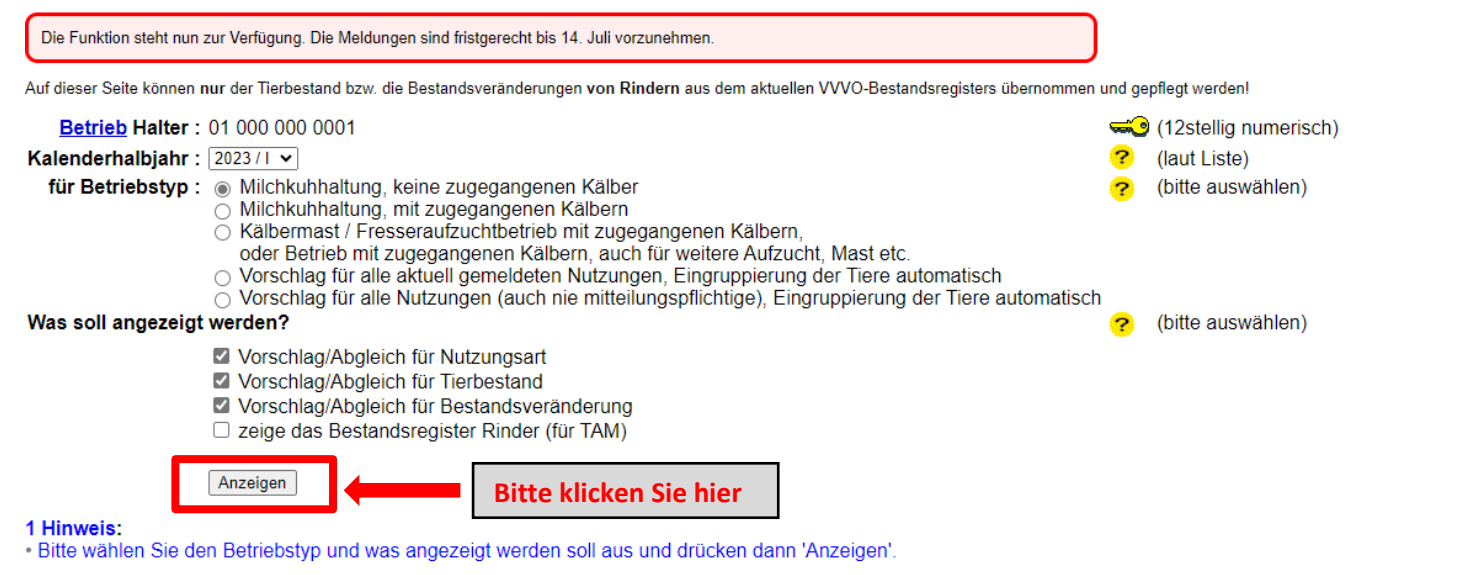

### Hinweise zur Berechnung des TAM-Durchschnittsbestandes

- Die Einordnung der Rinder im Register basiert auf
- dem ausgewählten "Betriebstyp"
	- ggfs. der angegebenen Produktionsrichtung des Betriebes bei "... Eingruppierung automatisch",
	- änderbar hier unter Angabe der Produktionsrichtung
	- Tierdaten wie Alter, Geschlecht und gemeldeter Erstkalbung
- und gafs, vom Halter eingegebener, individueller Tierdaten (im VVVO-Rinderbestandsregister mit abrufbar bei Auswahl "individuell" vor Anzeige) änderbar hier unter Eingabe individueller Tierdaten über Bestandsregister

### Tierbestandserfassung Rinder für Betrieb 01 000 000 0001 und Kalenderhalbjahr 2023 / I Milchkuhhaltung, keine zugegangenen Kälber

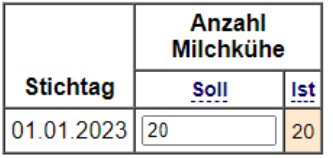

### Tierbestandsveränderung Rinder für Betrieb 01 000 000 0001 und Kalenderhalbjahr 2023 / I Milchkuhhaltung, keine zugegangenen Kälber

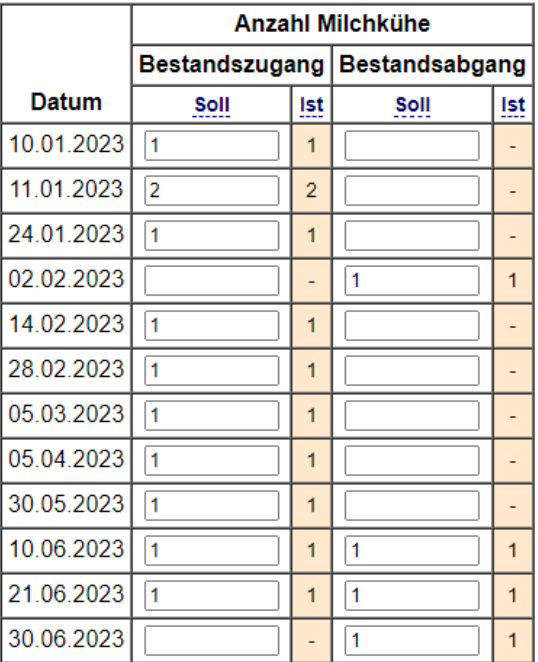

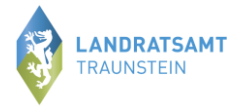

### **Es wird Ihnen der Anfangsbestand zum 01.01.20XX (bzw. 01.07.20XX) angezeigt. Sowie alle Bestandsveränderungen (Zu- und Abgänge) der jeweils mitteilungspflichtigen Nutzungsart.**

Tierbestandserfassung Rinder für Betrieb 01 000 000 0001 und Kalenderhalbjahr 2023 / I Milchkuhhaltung, keine zugegangenen Kälber

![](_page_3_Picture_49.jpeg)

Tierbestandsveränderung Rinder für Betrieb 01 000 000 0001 und Kalenderhalbjahr 2023 / I Milchkuhhaltung, keine zugegangenen Kälber

![](_page_3_Picture_50.jpeg)

**Wenn die Daten zum Tierbestand der Richtigkeit entsprechen, klicken Sie zum Speichern**  bitte auf "Ändern/Speichern".